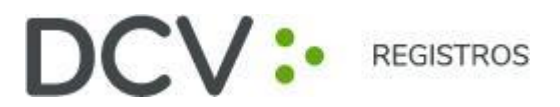

# **INSTRUCTIVO DE PARTICIPACIÓN REMOTA DE ACCIONISTAS**

**Marzo 2024**

Av. Los Conquistadores 1730, piso 24, Providencia, Santiago. C. Tel.: (56 2) 2393 9003 www.dcv.cl

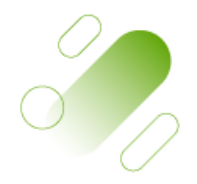

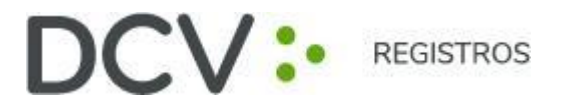

### **JUNTA ORDINARIA DE ACCIONISTAS AÑO 2023 ENJOY S.A.**

Inscripción en el Registro de Valores N° 1.033

Conforme ha sido informado en la citación remitida a los accionistas y en los avisos publicados en el diario "La Tercera" de Santiago, el Directorio de ENJOY S.A. (la "Sociedad" o la "Compañía"), aprobó la implementación y utilización de medios tecnológicos en la Junta Extraordinaria de Accionistas de la Sociedad a celebrarse el martes 23 de abril de 2024 a las 10:00 horas (la "Junta").

El Directorio de la Sociedad ha resuelto que la Junta se celebrará en forma exclusivamente remota, de manera que la implementación de los medios tecnológicos utilizados constituirá el mecanismo único para participar y votar en ella. Todo lo anterior, en el marco de lo dispuesto en la Norma de Carácter General N°435 y en el Oficio Circular N°1.141, complementadas por el Oficio Circular N°1.149, todas de la Comisión para el Mercado Financiero (la "CMF").

## **I. ¿CUÁNDO Y CÓMO REALIZAR LA ACREDITACIÓN PREVIA PARA INSCRIPCIÓN A LA JUNTA?**

Para la participación en la Junta de forma remota, los señores accionistas deberán realizar procedimiento de Enrolamiento para inscripción a Juntas de Accionistas y Aportantes:

Enviar un correo electrónico a la casilla [registrojuntas@dcv.cl,](mailto:registrojuntas@dcv.cl) manifestando su interés de participar en la Junta y adjuntando los siguientes antecedentes:

## **1) Tratándose de accionistas que sean personas naturales y actúan por sí mismas:**

- a) Copia por ambos lados de cédula de identidad o pasaporte vigente del accionista; y
	- b) El Formulario "Ficha De Enrolamiento Para Asistencia A Junta", que se encuentra disponible en el link del sitio web de la Sociedad, [http://inversionistas.enjoy.cl/](http://www.latamairlinesgroup.net/es/news-releases/news-release-details/junta-de-accionistas-7)

Av. Los Conquistadores 1730, piso 24, Providencia, Santiago.

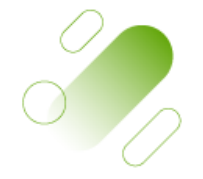

C. Tel.: (56 2) 2393 9003

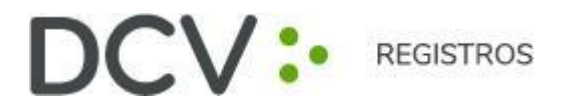

#### **2) En caso de accionistas que sean personas naturales, pero que actuarán por medio de representante:**

- a) Copia por ambos lados de la cédula de identidad o pasaporte vigente del accionista y del representante que actuará en la Junta;
- b) El poder para comparecer en la Junta<sup>1</sup>; y
- c) El Formulario "Ficha De Enrolamiento Para Asistencia A Junta, que se encuentra disponible en el link del sitio web de la Sociedad, http://inversionistas.enjoy.cl/

#### **3) En caso de accionistas que sean personas jurídicas, pero que actuarán por medio de representante:**

- a) Copia por ambos lados de la cédula de identidad o pasaporte vigente, de:
	- i. el o los representantes legales de la persona jurídica con facultades de delegar su representación para la participación en la Junta; y
	- ii. el representante que participará en la Junta en representación del accionista persona jurídica;
- b) Escritura de personería vigente de los representantes legales de la persona jurídica (accionista), a menos que los representantes se encuentren debidamente registrados en DCV Registros;
- c) El poder para comparecer en la Junta<sup>2</sup>; y
- d) El Formulario "Ficha De Enrolamiento Para Asistencia A Junta, que se encuentra disponible en el link del sitio web de la Sociedad, http://inversionistas.enjoy.cl/

Una vez recibidos por correo electrónico los antecedentes, DCV Registros - entidad encargada del proceso de acreditación-- verificará la integridad de los documentos antes indicados y su vigencia. En caso de omisión, error o no vigencia de algún documento requerido, DCV Registros solicitará al accionista o

Av. Los Conquistadores 1730, piso 24, Providencia, Santiago.

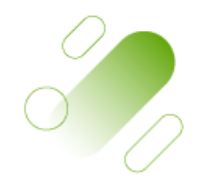

C. Tel.: (56 2) 2393 9003

 1-3 El poder para comparecer en la Junta se encuentra disponible para su descarga en el link http://inversionistas.enjoy.cl/

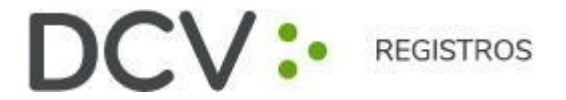

representante (el "Participante"), por correo electrónico, que regularice la situación a la brevedad. En caso contrario, el accionista recibirá por correo electrónico la confirmación de que el proceso de acreditación se encuentre completado con éxito.

## **II. Procedimiento de Autenticación Telefónica de DCV Registros para Juntas de Accionistas y Aportantes.**

Una vez realizadas las validaciones del título **I**, un Ejecutivo de DCV Registros realizará procedimiento de Autenticación Telefónica de acuerdo con lo siguiente:

- 1. Ejecutivo DCVR realizará preguntas de seguridad para corroborar identidad del Accionista/Representante si corresponde.
- 2. DCV Registros grabará en sus sistemas la llamada como parte de la información que respalda la asistencia a la junta.
- 3. Una vez respondidas las preguntas de Seguridad, el Participante recibirá por correo electrónico la confirmación de que el proceso de Autenticación se encuentra aprobado con éxito, o los motivos en caso de rechazo en la solicitud.

# **III. ¿CÓMO Y CUÁNDO RECIBIRÁN EL LINK (ENLACE) PARA EL ACCESO A LA JUNTA?**

Finalizado exitosamente el proceso de acreditación, los Participantes acreditados recibirán el email y el link (enlace) que se indican a continuación.

# **- Plataforma Click & Vote - Link**

Cada participante recibirá un mail al final del día anterior a la Junta, y a más tardar dos horas antes de la misma, con el "link" de acceso y un código de acceso (número de control o PIN) desde el correo [registro.juntadeaccionistas@bolsadesantiago.com,](mailto:registro.juntadeaccionistas@bolsadesantiago.com) para conectarse a la plataforma de participación remota Click & Vote, que provee y administra DCV Registros.

Av. Los Conquistadores 1730, piso 24, Providencia, Santiago.

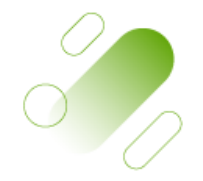

C. Tel.: (56 2) 2393 9003

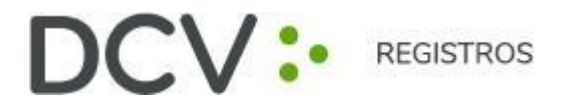

## **IV. ¿CÓMO Y CUÁNDO INGRESAR A LAS PLATAFORMAS EL DIA DE LA JUNTA?**

Los Participantes deberán ingresar a la plataforma Click & Vote a través del Link el mismo día de la Junta, una hora antes hasta la hora de inicio del evento.

Luego, desde la plataforma Click & Vote, deberán ingresar a la plataforma de videoconferencia Zoom.

Nota Importante: De esta forma, los Participantes que no hayan ingresado a las plataformas no podrán participar en la Junta ni formarán parte del quórum de asistencia a la misma.

Para acceder a la plataforma Click & Vote, deberán ingresar al Link donde luego se les solicitará digitar el código de acceso (número de control o PIN) que hayan recibido por correo electrónico. El momento en que deba someterse una materia de mero trámite a través de esta plataforma Click & Vote, ello será indicado expresamente durante la realización de la Junta, limitándose su uso para aquellas materias y sólo por el lapso de tiempo que se indique en la Junta.

Para acceder a la plataforma de videoconferencia Zoom, los Participantes deberán, desde la plataforma Click & Vote, hacer click en el link "Unirse a la Junta" que se encuentra ubicado (i) en la sección Información Relacionada, si se trata de un accionista individual; y (ii) tras hacer click en "Ver todos los Documentos", si se trata de un apoderado que representa más de un accionista. Con ello, se les permitirá unirse a la plataforma de videoconferencia Zoom, ingresando a la Sala de Espera, donde un equipo de asistencia de la Sociedad los contactará y validará. Para este proceso se les podrá pedir que exhiban su cédula de identidad o pasaporte utilizado para la acreditación.

Antes del inicio de la Junta, la Sociedad hará pasar a la Sala Principal a aquellos Participantes que hayan sido debidamente validados en la Sala de Espera. En la Sala Principal se desarrollará la Junta. Con los asistentes que efectivamente accedan a la Sala Principal se dará cierre al quórum de asistencia a la Junta y con ello al correspondiente registro de asistencia.

Los Participantes deberán mantenerse conectados en todo momento a las plataformas Click & Vote y Zoom, esto es, durante el proceso de ingreso y validación en la Sala de Espera y luego durante el desarrollo de la Junta en la Sala Principal.

Av. Los Conquistadores 1730, piso 24, Providencia, Santiago.

C. Tel.: (56 2) 2393 9003

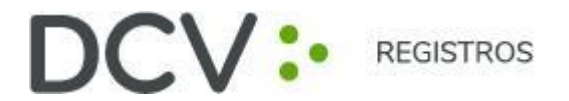

# **V. ¿CÓMO Y CUÁNDO PARTICIPAR DURANTE LA JUNTA?**

A las 10:00 horas del día 23 de abril de 2024, la Sociedad iniciará oficialmente la Junta, en la Sala Principal mediante la plataforma de videoconferencia Zoom, conforme a lo indicado en los acápites anteriores.

Los Participantes podrán pedir la palabra cuando en la Junta se les dé la oportunidad de hacerlo. Para esto último, se les solicita, para un mejor desarrollo de la Junta, que preferentemente lo hagan usando las opciones "Levantar mano / *Raise hand*" y "Bajar mano / *Lower hand*" en la plataforma de videoconferencia, ubicada en la sección "Participantes / *Participants*" de la barra principal ubicada en la parte inferior de la pantalla.

## **VI. ¿CÓMO VOTAR?**

Se procederá mediante los siguientes mecanismos:

- 1) **Mecanismo simplificado:** en primer término, de conformidad con el Artículo 62 de la Ley sobre Sociedades Anónimas, y en la medida que se cuente con la aprobación de la unanimidad de los accionistas presentes en la Junta, se contempla la posibilidad de omitir la votación individual de una o más materias; y proceder respecto de ellas por aclamación y dejar constancia en acta de los votos que se abstengan o rechacen la materia sujeta a escrutinio, en caso que ella sea aprobada; o dejar constancia de los votos que se abstengan o aprueben la materia, en caso que ésta sea rechazada.
- 2) **Votación en línea:** en caso que, respecto de una o más materias, la Junta no apruebe el mecanismo simplificado del número 1) anterior, las votaciones se efectuarán mediante la plataforma Click & Vote, cuya implementación cautelará el principio de simultaneidad o secreto de las votaciones. Las instrucciones en detalle para hacer uso de este sistema, se encuentran en el Anexo 3.

## **VII. CANALES DE ATENCIÓN**

Ante cualquier duda o consulta, comunicarse al correo electrónico [registrojuntas@dcv.cl,](mailto:registrojuntas@dcv.cl) o al teléfono 223939003 en horario continuado de atención de lunes a jueves 09:00 a 17:00 horas, y viernes y vísperas de feriado de 09:00 a 16:00 horas.

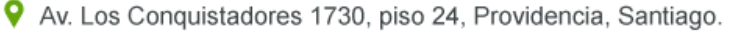

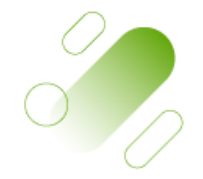

C. Tel.: (56 2) 2393 9003